# Introduction to Git

Severin Gsponer [\(severin.gsponer@insight-centre.org\)](mailto:severin.gsponer@insight-centre.org) 20. 10. 2016

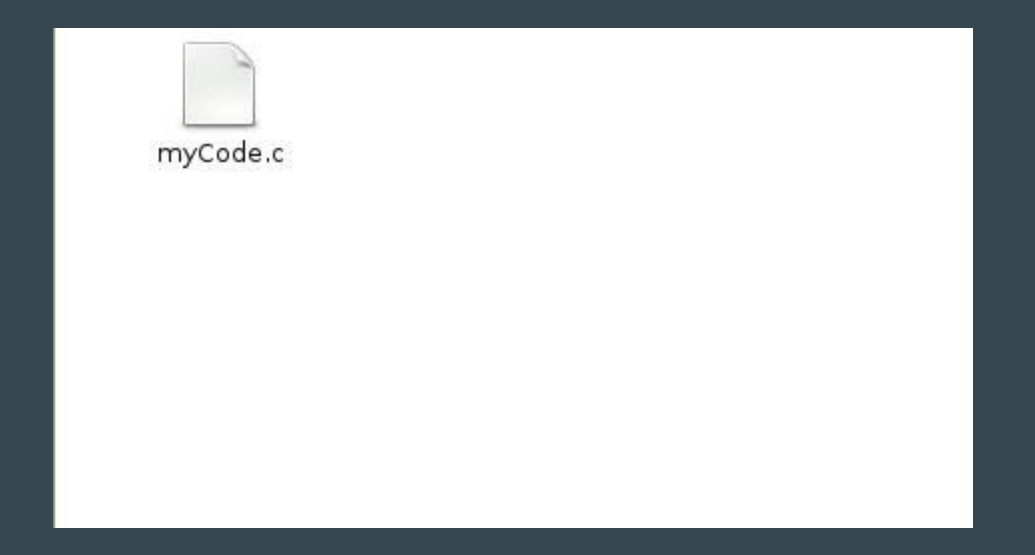

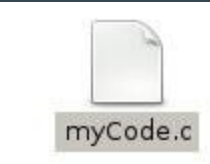

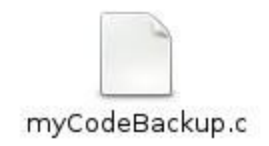

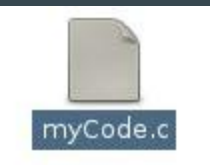

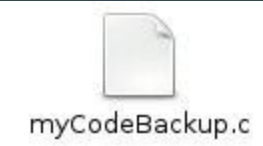

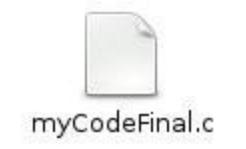

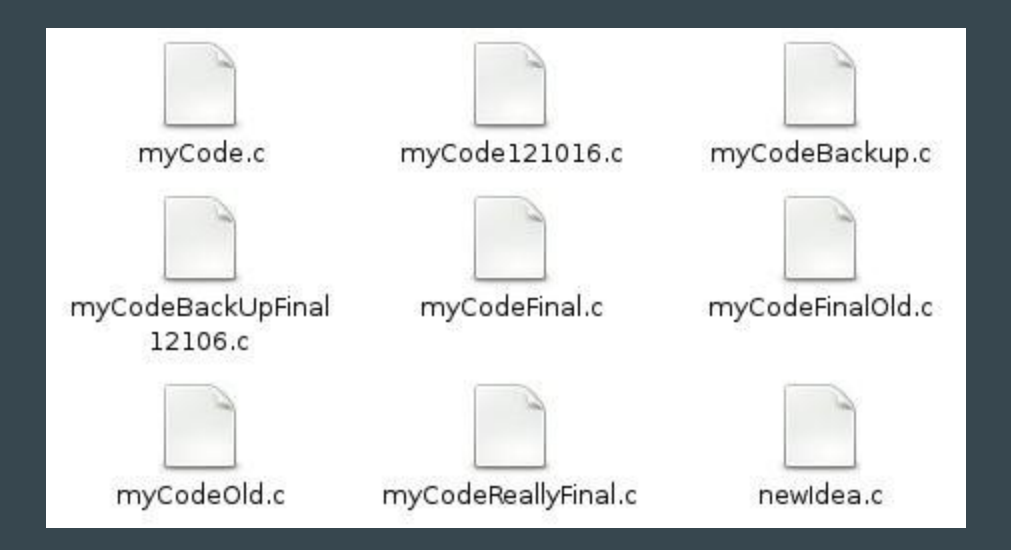

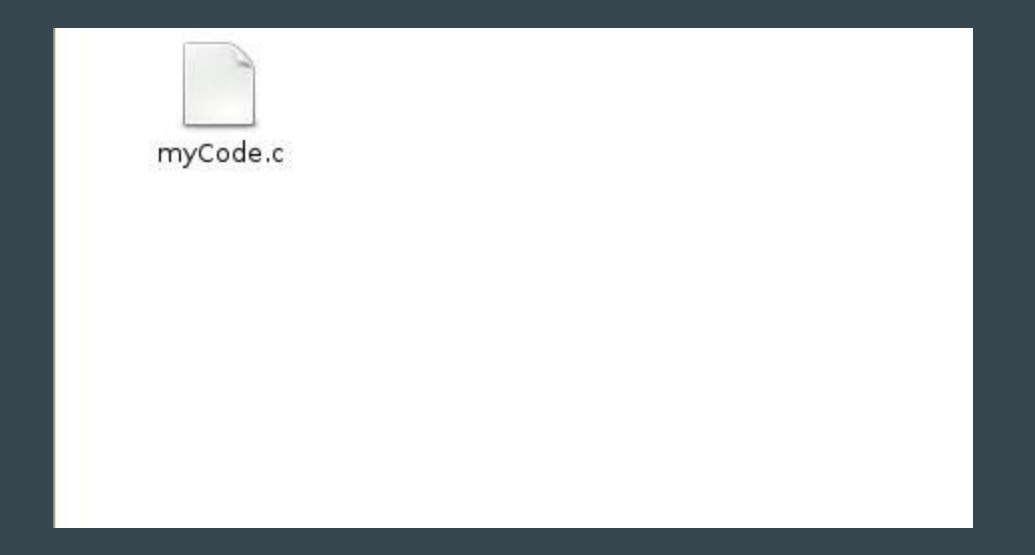

## Why do you need git

- Your future employer probably works with git
- Most common tool for open source development
- To manage your own projects/assignments
- Usage will be mandatory in future modules

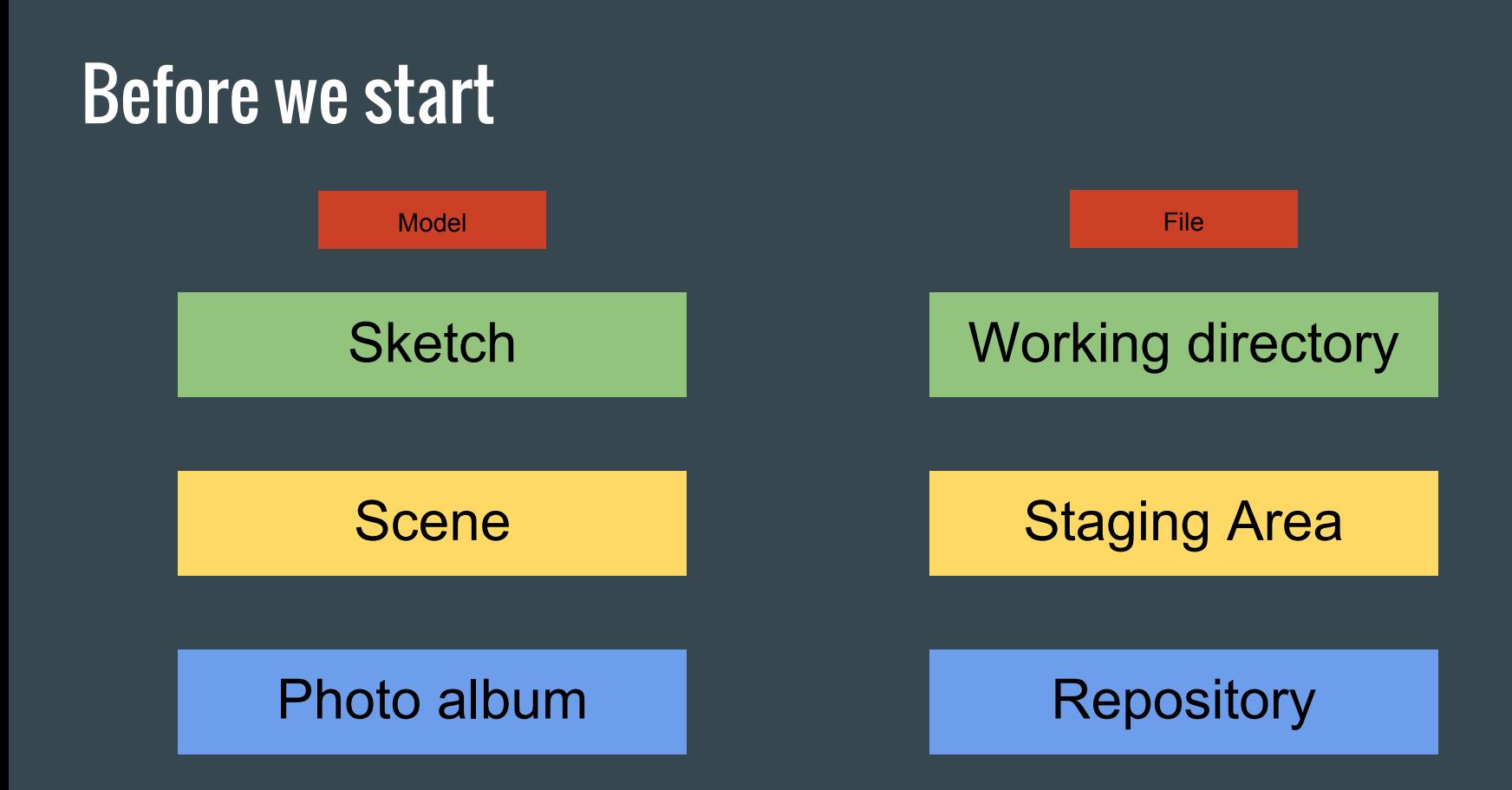

### git init - Setup everything

Setup for the capturing:

- Create empty sketch
- Point camera at empty scene
- Buy new empty photo album

### In git this is done by git init

\$ git init Initialized empty Git repository in /home/svgsponer/GitIntroducion/.git/

### git status - Get an Overview

Check who is in the drawing and who is standing in the scene.

#### git status gives you an overview of the current situation

```
$ git status
On branch master
```

```
Initial commit
```

```
Untracked files:
  (use "git add <file>..." to include in what will be committed)
```
nothing added to commit but untracked files present (use "git add" to track)

### git add - Adjust the Scene

Tell models you like in the sketch to go to the scene

git add <filename> adds file to the staging area

\$ git add helloWorld.py

\$ git status On branch master

Initial commit

Changes to be committed: (use "git rm -- cached <file>..." to unstage)

new file: helloWorld.py

### git commit - Take the Photo

Take the photo and glue it into our album together with a description.

git commit saves files in the repository

\$ git commit -m 'Add helloWorld.py' [master (root-commit) 84632a9] Add helloWorld.py 1 file changed, 1 insertion(+) create mode 100644 helloWorld.py

\$ git status On branch master nothing to commit, working tree clean

### Make some changes

After drawing get an overview by looking at the scene and drawing

### git status shows us that helloWorld.py changed

```
$ git status
On branch master
Changes not staged for commit:
  (use "git add <file>..." to update what will be committed)
  (use "git checkout -- <file>..." to discard changes in working directory)
```
no changes added to commit (use "git add" and/or "git commit -a")

### git add - Adjust scene

Choose which changes to the sketch we want in the scene

#### Add the changes to the staging area

\$ git add helloWorld.py

\$ git status On branch master Changes to be committed: (use "git reset HEAD <file>..." to unstage)

> modified: helloWorld.py

### commit - Smile! Click, click

Take a new photo and put it in our album with a description.

git commit saves staged files in the repository

\$ git commit -m 'Support for say Goodbye' [master 81afc8a] Support for say Goodbye 1 file changed, 1 insertion(+), 1 deletion(-)

### git log - Look through the Album

Shows the history of commits

commit 81afc8a69cfb67a094f88ec003b035a3b59113f2 Author: Severin Gsponer <severin.gsponer@insight-centre.org> Date: Wed Oct 19 18:21:12 2016 +0100

Support for say Goodbye

commit b415527463b726dc6c46db5d61c0d31f215e7efb Author: Severin Gsponer <severin.gsponer@insight-centre.org> Date: Wed Oct 19 18:06:21 2016 +0100

Add helloWorld.py

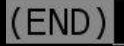

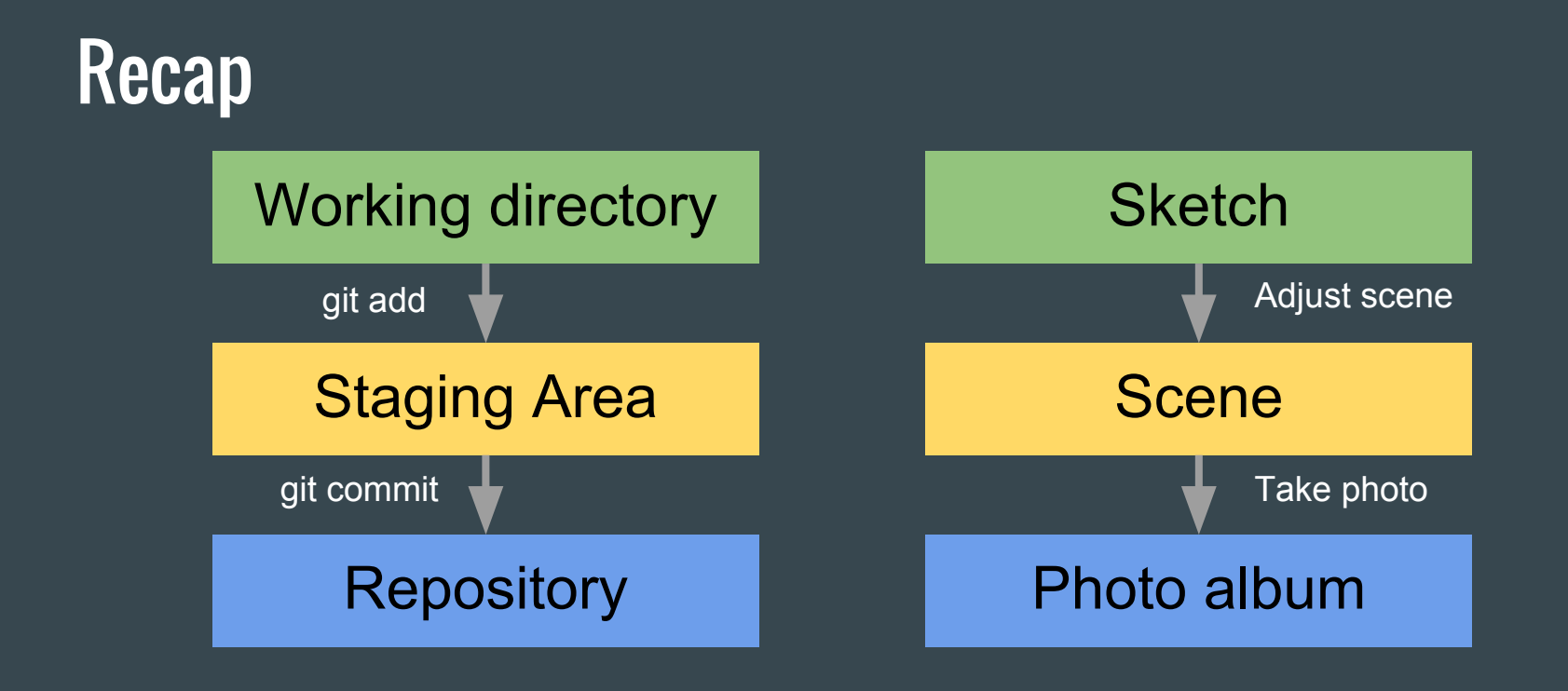

### Add Next Level

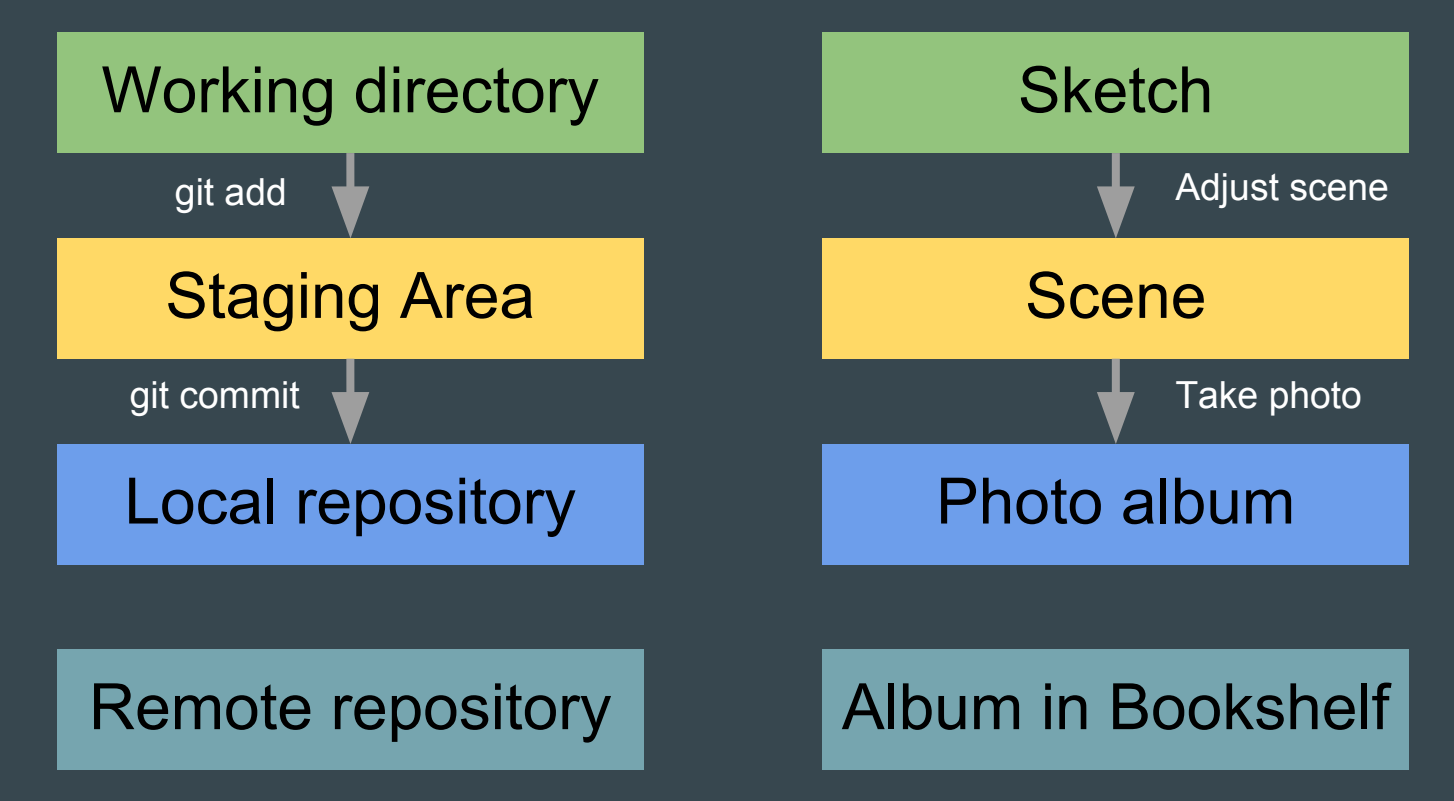

### git remote - Define the Bookshelf

We first define which bookshelf to use and give it a name

git remote add origin <url> does this

git remote add origin https://github.com/svgsponer/GitIntroduction.git

Remote repository has to exist on github.

### git push - Put Photo Album into the Shelf

Copy photos from my personal album to the album on the shelf.

git push send local repository to remote repository

\$ git push -u origin master Counting objects: 6, done. Delta compression using up to 8 threads. Compressing objects: 100% (2/2), done. Writing objects:  $100\%$  (6/6), 519 bytes | 0 bytes/s, done. Total 6 (delta 0), reused 0 (delta 0) To github.com:svgsponer/GitIntroduction.git \* [new branch] master -> master Branch master set up to track remote branch master from origin.

After pushed once the command git push is enough

### git pull - Take Photo Album from the Shell

Gets album from the shelf and adds missing photos in personal Photo album

### git pull gets remote repository and adds changes to local repository

\$ git pull remote: Counting objects: 3, done. remote: Total 3 (delta 0), reused 0 (delta 0), pack-reused 0 Unpacking objects: 100% (3/3), done. From github.com:svgsponer/GitIntroduction 81afc8a..2645076 master -> origin/master Updating 81afc8a..2645076 Fast-forward  $helloword.py$  | 2 + 1 file changed, 1 insertion(+), 1 deletion(-)

### Add Next Level

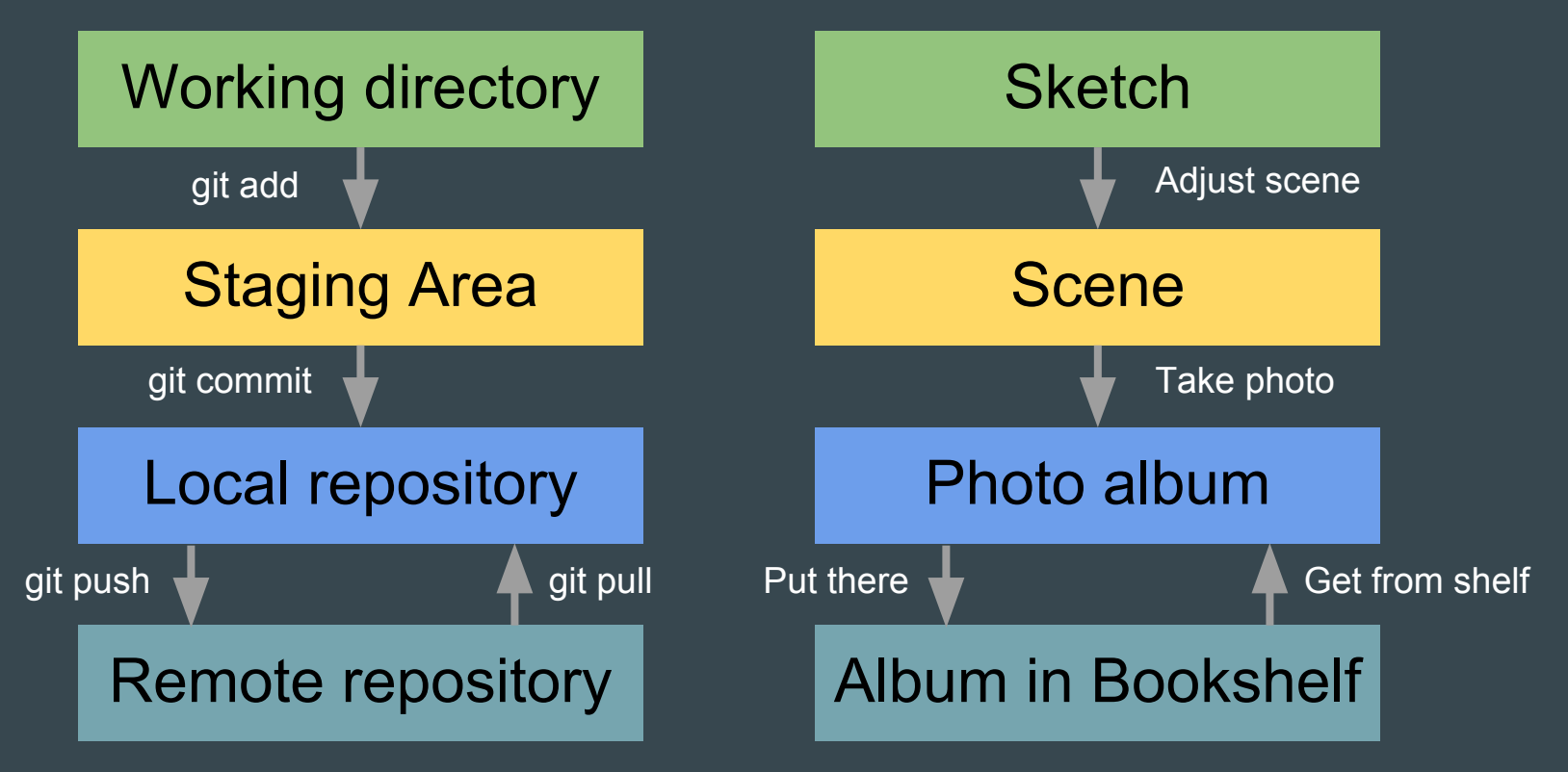

### Further topics

- Cloning
- Rollback (checkout, reset and revert)
- Branching
- Merging
- Graphical tools (Eclipse, Emacs, Github app, … )

### More material

- <https://try.github.io>(interactive tutorial)
- <https://git-scm.com>(official documentation)
- <https://www.atlassian.com/git/tutorials/what-is-version-control>(tutorial)
- <http://git.io/git-tips> (collection of useful command)
- <https://guides.github.com/activities/hello-world/>(tutorial)
- [http://ndpsoftware.com/git-cheatsheet.html](http://ndpsoftware.com/git-cheatsheet.html#loc=remote_repo) (interactive cheatsheet)
- <http://justinhileman.info/article/git-pretty/git-pretty.png>(panic graph)
- <https://www.youtube.com/watch?v=ZDR433b0HJY> (more technical introduction)
- <https://www.youtube.com/watch?v=MYP56QJpDr4> (advanced git and internals)

### Exercise

- 1. Install git [\(https://www.atlassian.com/git/tutorials/install-git/linux\)](https://www.atlassian.com/git/tutorials/install-git/linux)
- 2. Create new folder with a file in it
- 3. Initialize git (git init)
- 4. Add a file to the stage (git add)
- 5. Commit (git commit -m'<message>')
- 6. Change file and commit changes (git add & git commit)
- 7. Create remote repository on Github ([www.github.com](http://www.github.com))
- 8. Add remote to local repository (git remote add)
- 9. Push to remote repository

Slides available at: svgsponer.github.io